*Recurso educativo elaborado a través de los Convenios Internet en la Escuela e Internet en el Aula, entre el MEC y las* 

## **P ROYECTO M EKOS** *G UIÓN* **INTEGRACIÓN CURRICULAR DE LOS MEDIOS DE**

**COMUNICACIÓN SOCIAL EN EDUCACIÓN PRIMARIA**

Tercer ciclo *Prensa* 

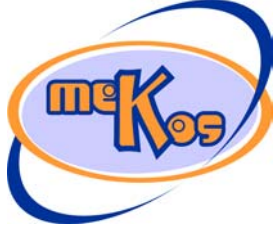

*comunidades autónomas* **Historia del periódico** 

## **ESTRUCTURA**

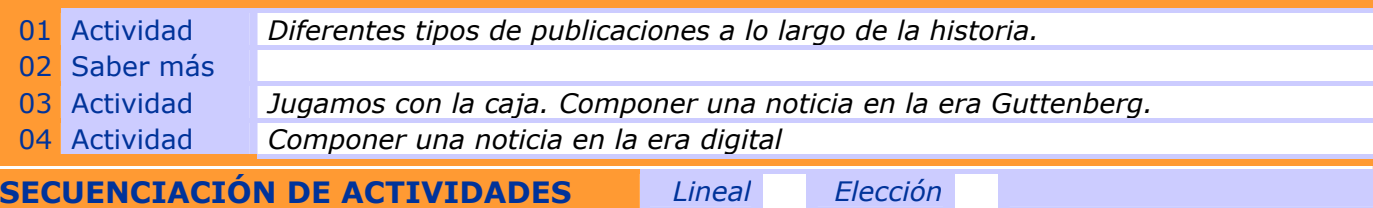

## **01 Actividad** *Diferentes tipos de publicaciones a lo largo de la historia*

### ENTRADA

¿Qué vemos? (descripción escenarios y personajes)

*Observamos a varios personajes de diferentes épocas y culturas:* 

- *Un egipcio*
- *Un romano*

- *Un monje medieval* 

- *Un "cajista" de la época "Guttenberg"* 
	- *Un periodista de la época "digital" (actualidad).*

*En la parte inferior de la pantalla aparecen tres conjuntos de etiquetas, uno de ellos con las épocas representadas (egipcio, romano, medieval, Guttenberg, digital), en otro están los diferentes tipos de escrituras (alfabética, alfabeto latino, alfabeto árabe, alfabeto cirílico, escritura japonesa, escritura gótica) y en el último conjunto están los diferentes soportes empleados (papiro, pergamino, soporte papel, soporte informático).* 

#### ¿Cómo se proporciona la introducción conceptual?

*A través del personaje del módulo y ciclo, que nos describirá la escena y nos dará las indicaciones oportunas para la realización de la actividad.* 

*"Puedes observar aquí a diferentes personajes de diferentes épocas y culturas. Cada uno de estos personajes transmitía noticias en diferentes soportes y con distintos "códigos" de escritura. Relaciona cada dibujo con su época, alfabeto y soporte."* 

¿Cómo se proporcionan las instrucciones técnicas?

#### *No hay*

¿Cómo se accede al sistema de ayuda –instrucciones técnicas-? *No hay* 

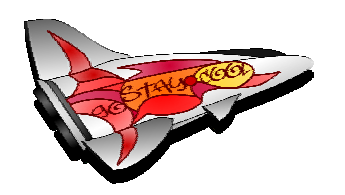

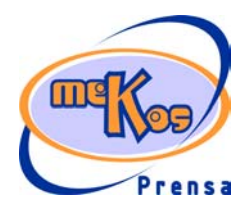

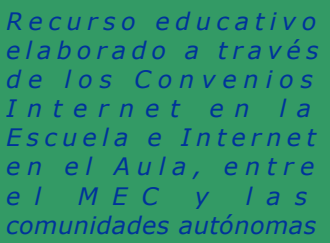

# **P ROYECTO M EKOS** *G UIÓN* **INTEGRACIÓN CURRICULAR DE LOS MEDIOS DE COMUNICACIÓN SOCIAL EN EDUCACIÓN PRIMARIA** Tercer ciclo *Prensa*

*comunidades autónomas* **Historia del periódico** 

#### DESARROLLO

¿De qué tipo es la actividad?

*DE ASOCIACIÓN.* 

¿Qué pasa y cómo funciona?

*Cada uno de estos personajes transmitía noticias en diferentes soportes y con distintos códigos de escritura.* 

*Relaciona cada dibujo con su época, alfabeto y soporte:* 

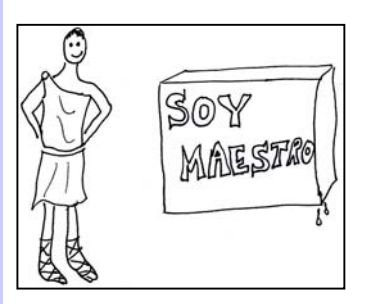

*Romanos: alfabeto latino – tablilla de cera* 

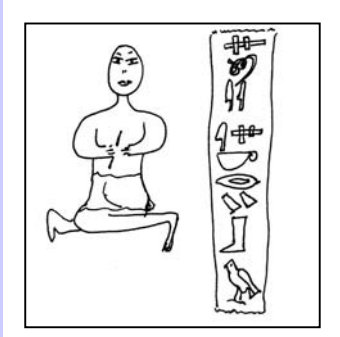

*Egipcios: Escritura alfabética – papiro* 

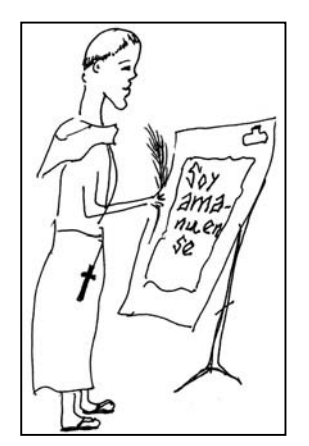

*Medieval: alfabeto latino (letra gótica) - pergamino* 

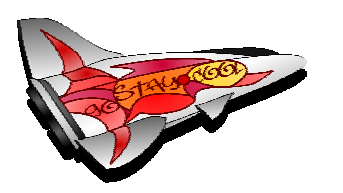

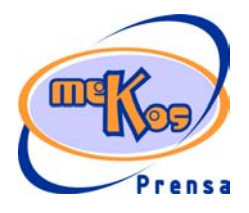

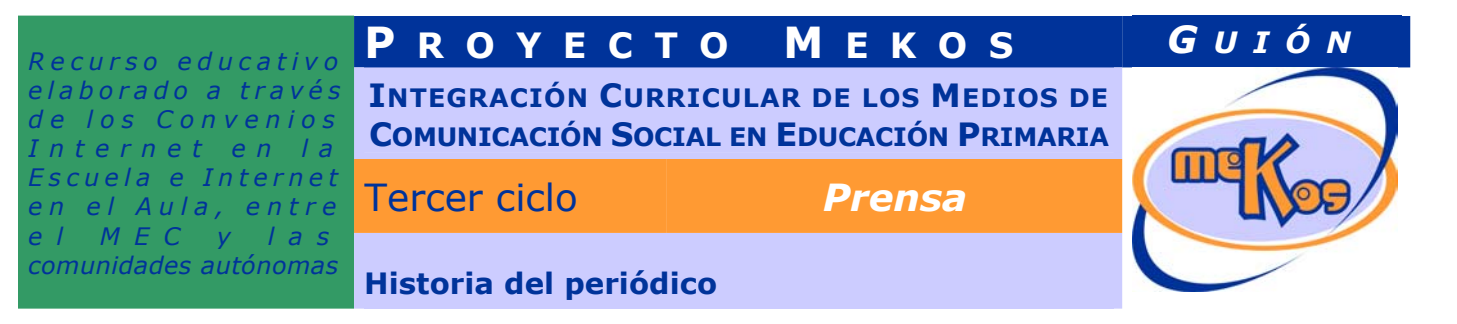

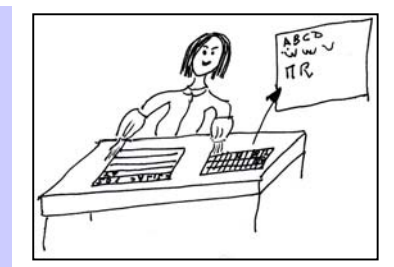

*Era Guttemberg: alfabeto latino/árabe/cirílico – papel* 

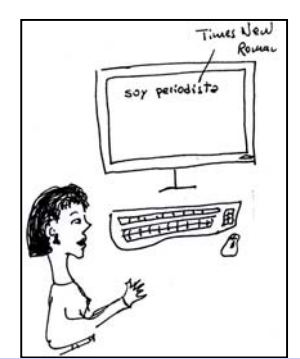

*Era digital: alfabeto latino/griego/árabe/cirílico/escritura japonesa – soporte informático* 

¿Cuándo se producen aciertos y cómo se refuerzan?

*Cuando el usuario haya llevado las etiquetas correspondientes a cada personaje (época, escritura y soporte), al lado de este aparecerán los diferentes textos es su soporte adecuado y con la escritura correspondiente.* 

¿Cuándo se producen errores y cómo se refuerzan?

*Si la etiqueta arrastrada al personaje no es la correspondiente, volverá al lugar de partida acompañada de un sonido de error.* 

¿Cuándo está resuelta la actividad?

*Cuando todos los personajes estén completados.* 

¿Cuándo se resuelve automáticamente la actividad?

*El usuario dispondrá de 30 intentos. Una vez agotados los intentos la actividad de resolverá de forma automática.* 

#### SALIDA

¿Cómo se presentan los resultados de la actividad?

*En una página de informes, donde aparezcan reflejados los intentos, aciertos y fallos.*  ¿Qué ocurre tras la presentación de resultados de la actividad?

*Aparece la opción de ir al Saber más o, si el porcentaje de aciertos en menor del 75%, tendrá también la opción de repetir la actividad.* 

## **02 SABER MÁS**

#### TIPO. (Discriminación)

¿Qué vemos en la diapositiva base?

*Observaremos tres titulares que nos llevarán a más información sobre cada uno de los temas:* 

- *Alfabeto en escritura jeroglífica.*
- La invención de la imprenta. Los amanuenses.

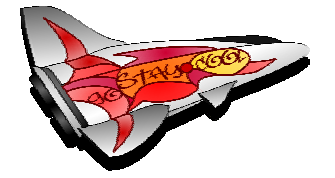

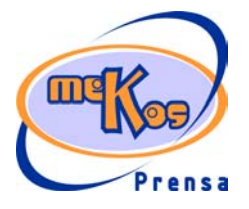

Tercer ciclo *Prensa Recurso educativo elaborado a través de los Convenios Internet en la Escuela e Internet en el Aula, entre el MEC y las* 

# **P ROYECTO M EKOS** *G UIÓN*

**INTEGRACIÓN CURRICULAR DE LOS MEDIOS DE COMUNICACIÓN SOCIAL EN EDUCACIÓN PRIMARIA**

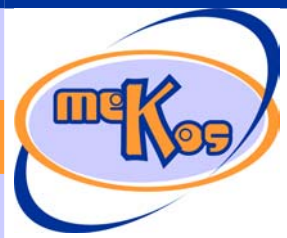

## *comunidades autónomas* **Historia del periódico**

- *La era digital. Aportaciones de los ordenadores al sistema de escritura tradicional (revisión, correctores ortográficos, maquetación de textos…)*  ¿Cómo se modifica la diapositiva base en la diapositiva 1?

Los enlaces anteriores se mostrarán en la parte superior de la pantalla, dejando la parte *central de la misma para mostrar la información correspondiente a la opción seleccionada.*  ¿Cómo se narra o explica la diapositiva 1?

*Sería información textual, con la posibilidad de ir acompañada de alguna ilustración o animación.* 

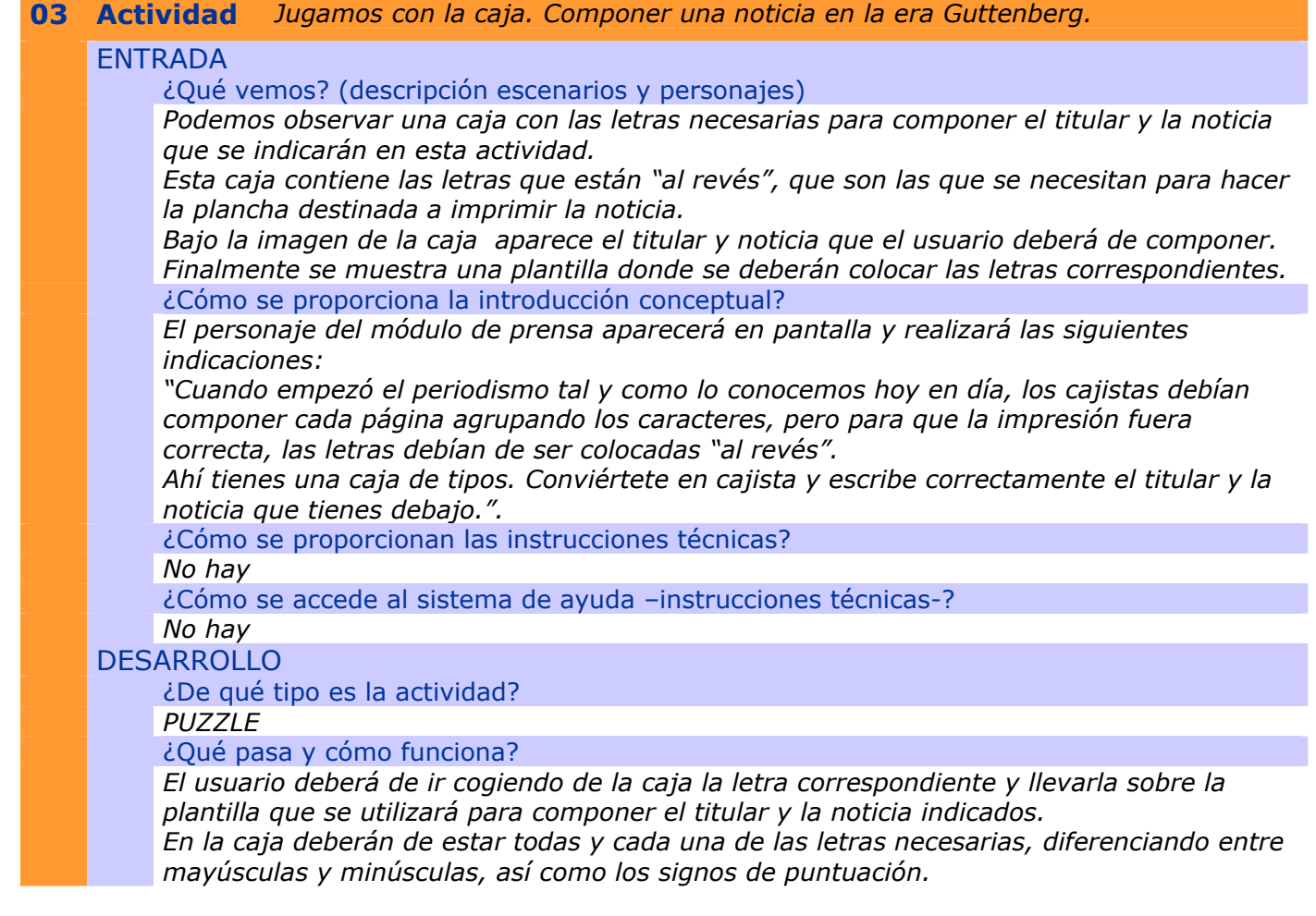

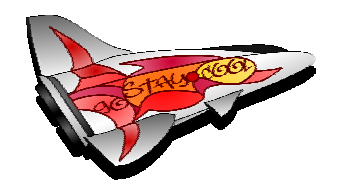

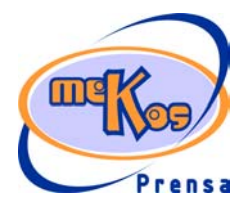

*Recurso educativo elaborado a través de los Convenios Internet en la Escuela e Internet en el Aula, entre el MEC y las* 

# **P ROYECTO M EKOS** *G UIÓN*

**INTEGRACIÓN CURRICULAR DE LOS MEDIOS DE COMUNICACIÓN SOCIAL EN EDUCACIÓN PRIMARIA**

Tercer ciclo *Prensa* 

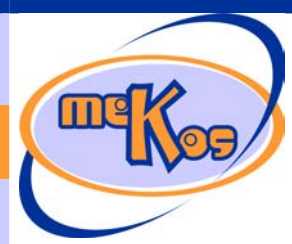

## *comunidades autónomas* **Historia del periódico**

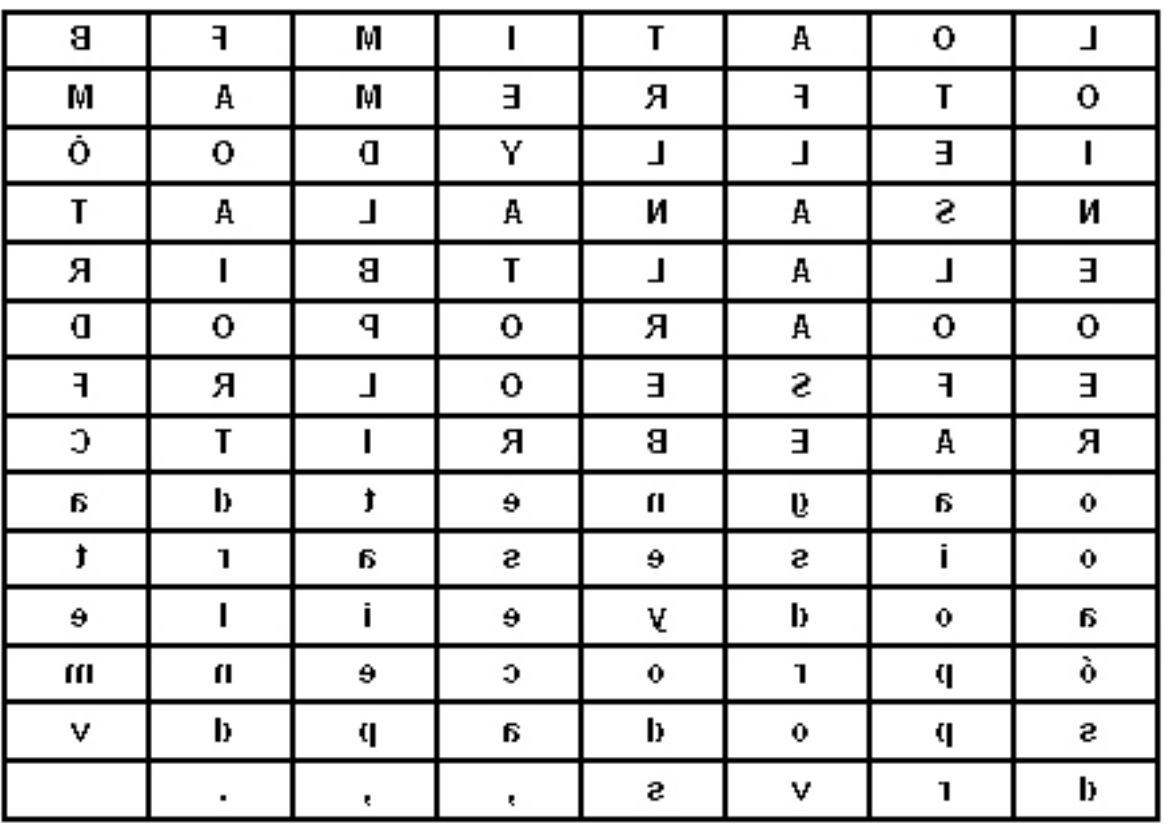

*Titular a componer:* 

## *EL LABORATORIO DEL PROFESOR BACTERIO ATACADO.*

*Los Agentes Mortadelo y Filemón, preocupados por su calvicie, asaltaron la pasada noche el laboratorio del profesor Bacteria, buscando el famoso crecepelo de su invención.* 

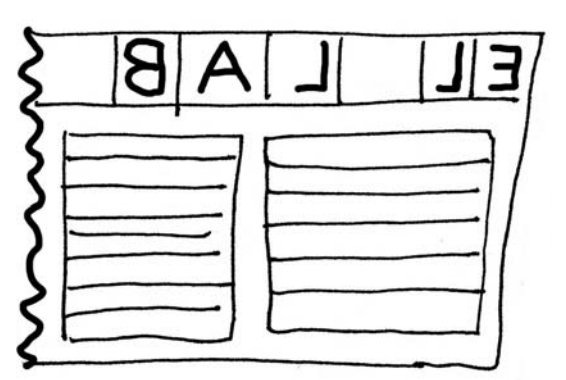

*[Ejemplo de la pantalla de la actividad]* 

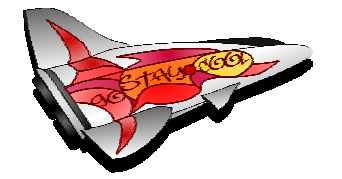

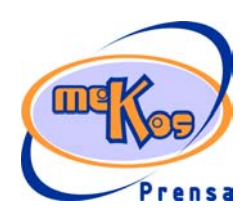

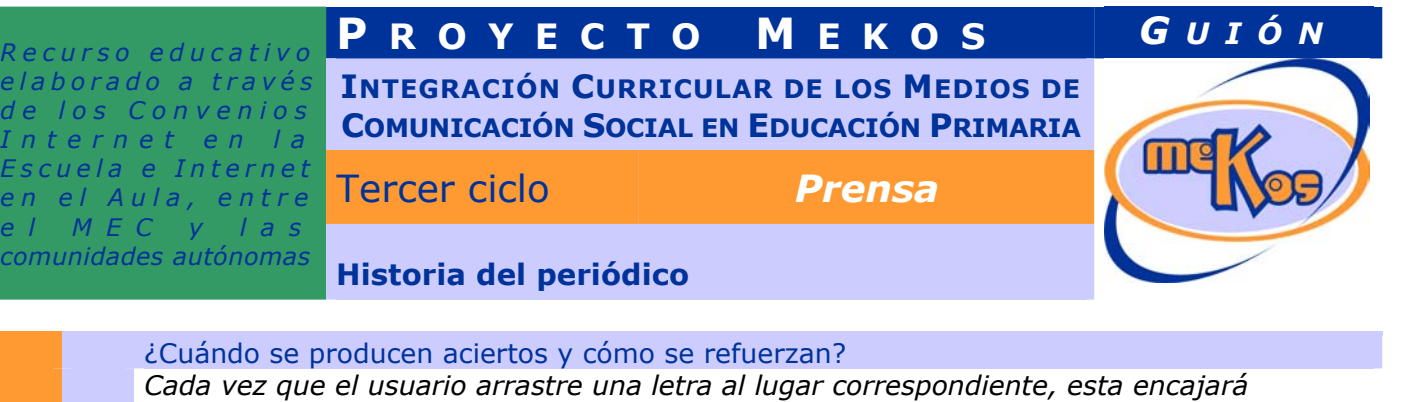

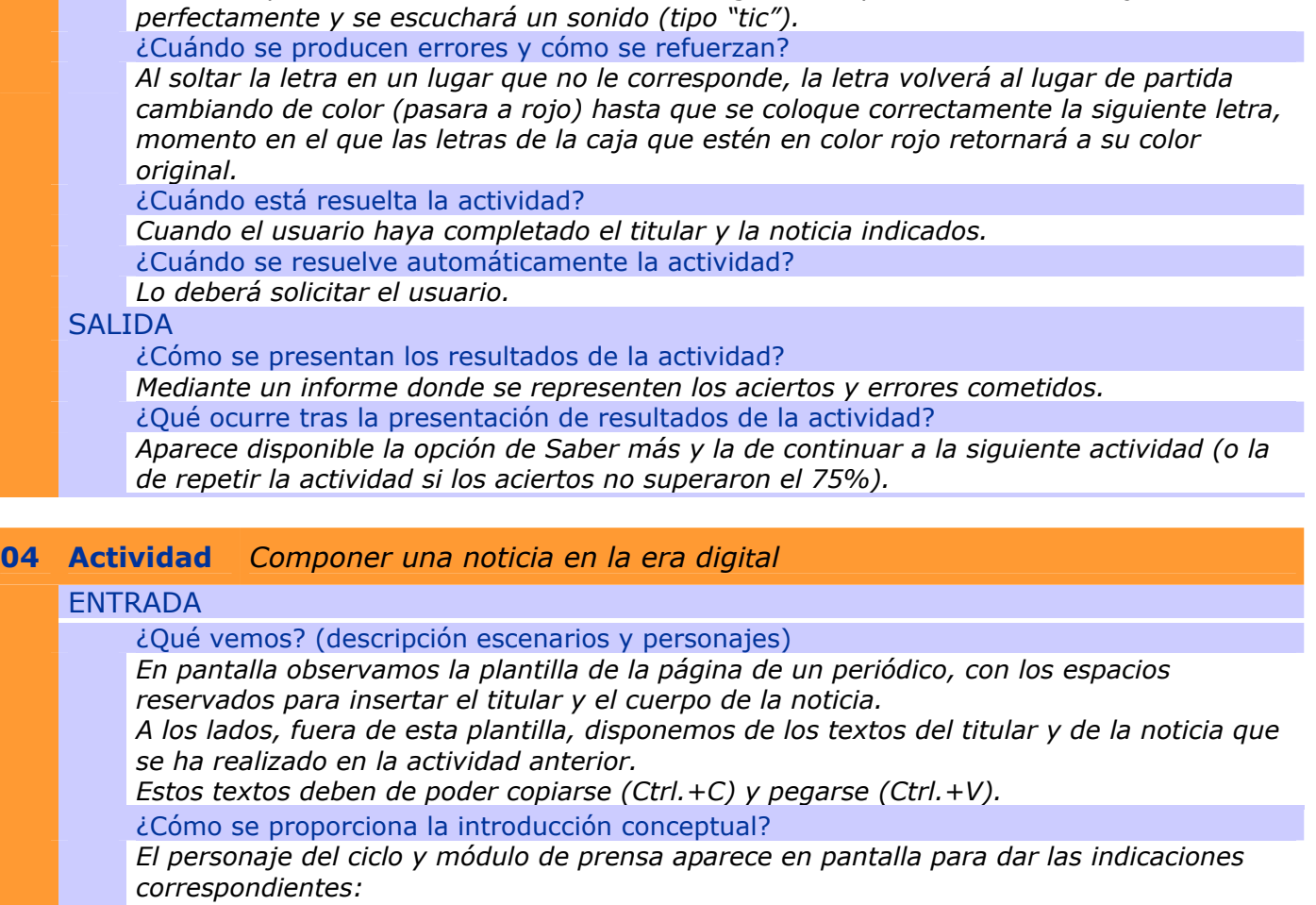

*"Ahora prueba a escribir la noticia y enmaquetarla en modo ordenador. Te ofrecemos el cuerpo de la noticia y el titular. Tu deberás colocarlas en columnas y encuadrarla en el lugar previsto para su publicación".* 

¿Cómo se proporcionan las instrucciones técnicas?

*No hay* 

 $\int$ *n*  $\int$ *t*  $\epsilon$ 

¿Cómo se accede al sistema de ayuda –instrucciones técnicas-?

*No hay* 

### DESARROLLO

¿De qué tipo es la actividad?

*Actividad de TEXTO.* 

¿Qué pasa y cómo funciona?

*La pantalla se divide en dos zonas. En una parte tenemos la plantilla para componer la noticia con unos espacios en blanco.* 

*En un lateral aparecen los textos escritos que deberemos de emplear para enmaquetar. El usuario deberá copiar los textos correspondientes y pegarlos en los lugares que el crea que se corresponden.* 

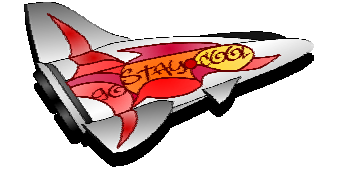

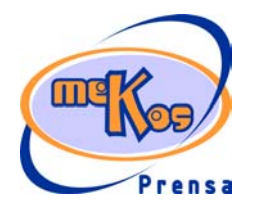

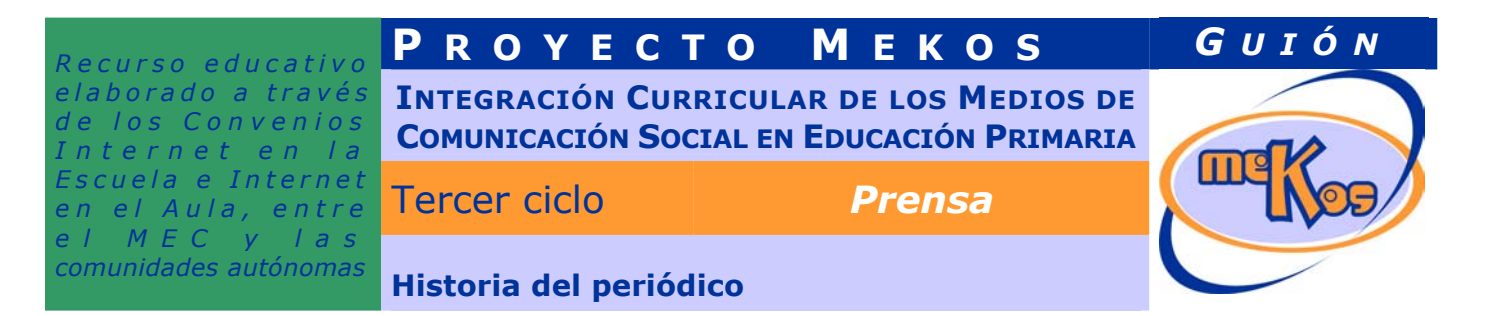

*Cuando pegue un bloque de texto en el lugar destinado, se podrá observar si el texto rellena por completo el lugar o, por el contrario, el texto es demasiado largo y no se ve completo o es demasiado corto y sobre demasiado espacio en blanco.* 

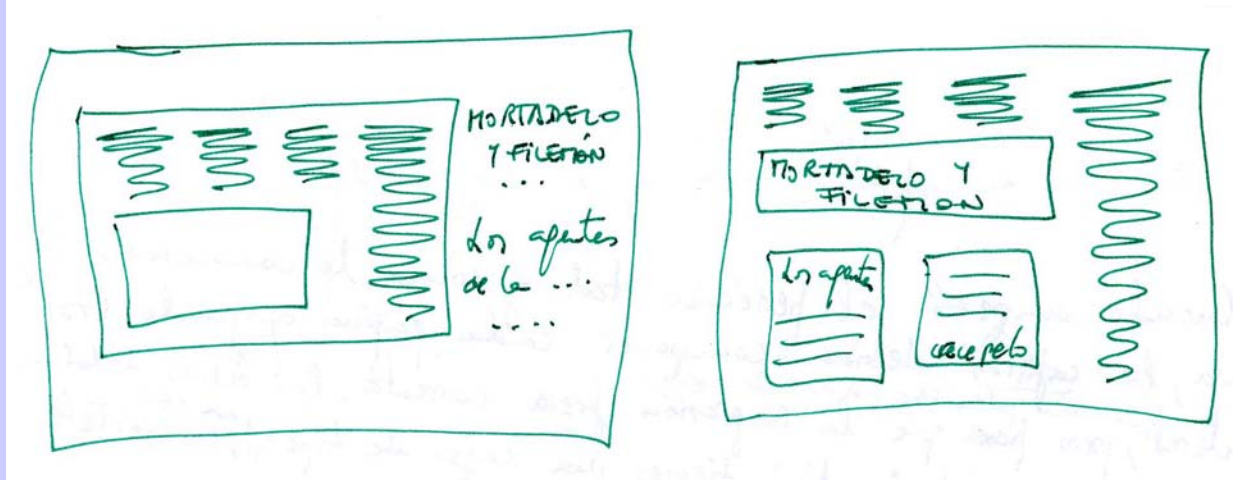

*En la parte inferior de la pantalla habrá un botón que indique [Ver plantilla]. Al pinchar sobre este botón podremos observar la vista previa del documento compuesto y listo para imprimir (se habilitará también un botón de impresión de esta segunda plantilla).*  ¿Cuándo se producen aciertos y cómo se refuerzan?

*Los textos se podrán copiar y pegar en las casillas de la plantilla tantas veces como se desee. Incluso aunque el texto esté bien colocado, se podrá borrar (cortar). La evaluación de esta actividad la realizará el profesor una vez vea la plantilla de impresión.* 

¿Cuándo se producen errores y cómo se refuerzan?

*No son evaluables por la actividad, sino por el profesor.* 

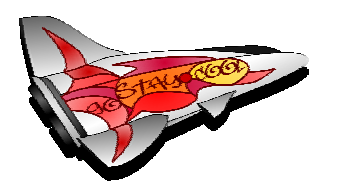

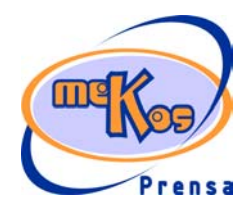